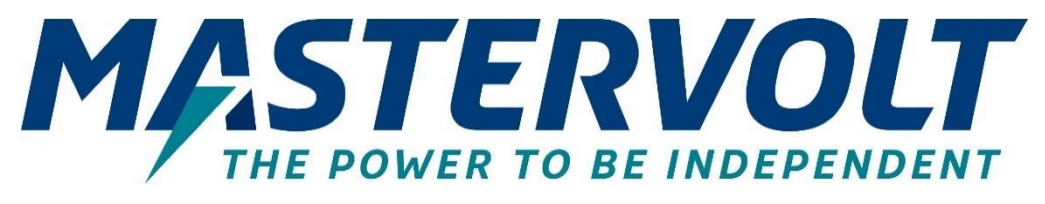

# **Mac Plus**

DC-DC-LADEGERÄT

12/12-50, 12/24-30, 24/12-50, 24/24-30, 24/24-50

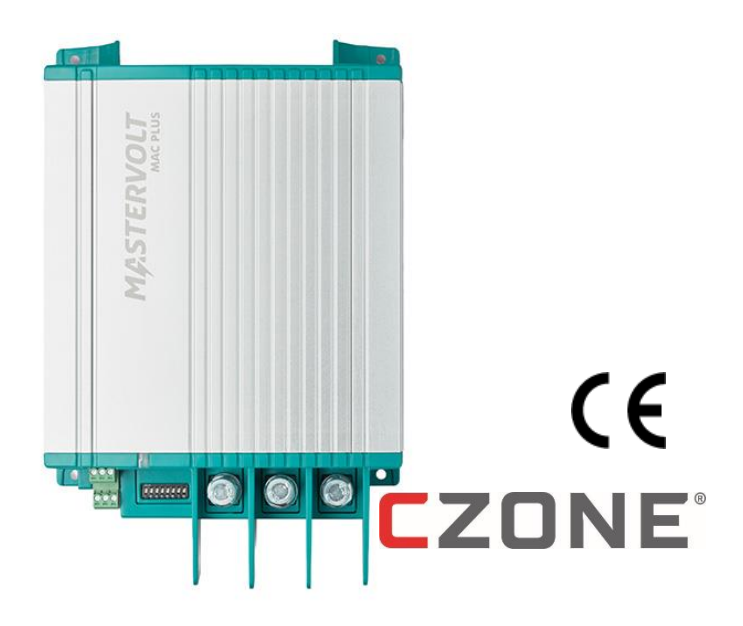

# BEDIENUNGS- UND INSTALLATIONSANLEITUNG

www.mastervolt.com

I

# Inhalt

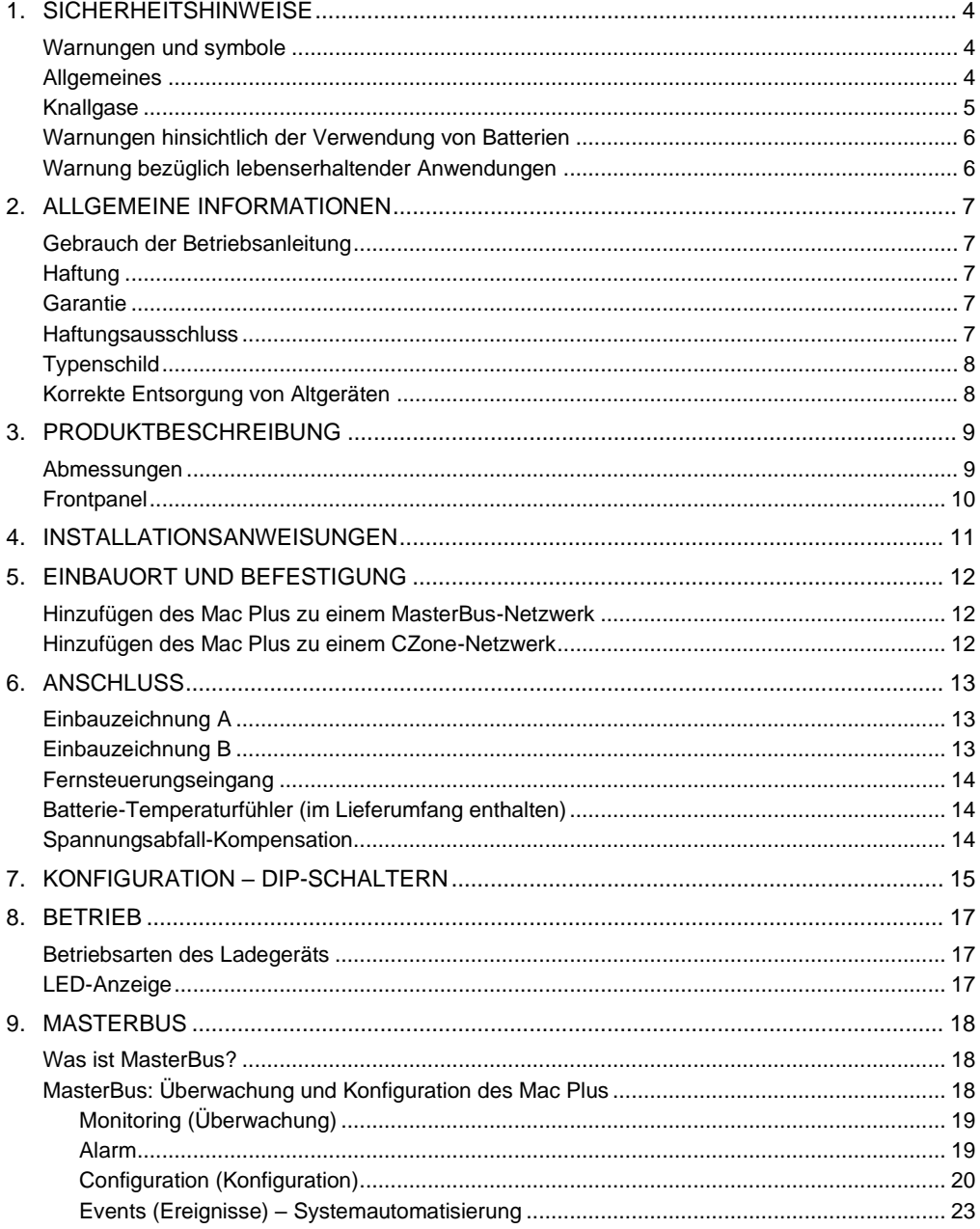

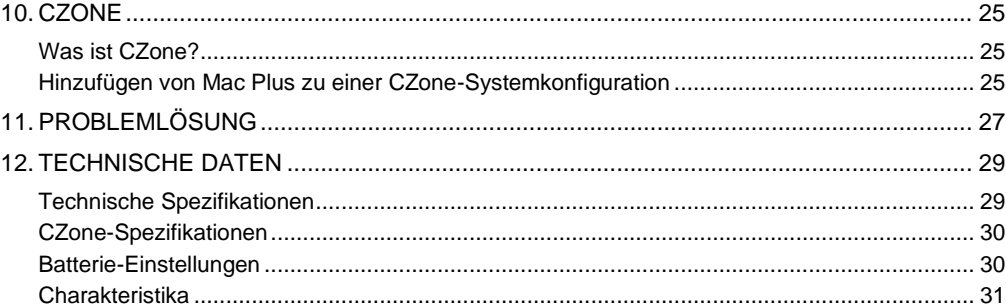

U

# <span id="page-3-0"></span>**1. Sicherheitshinweise**

In diesem Kapitel werden wichtige Sicherheits- und Bedienungsanweisungen für den Gebrauch des Mac Plus in Freizeitfahrzeugen (RV) sowie Marineanwendungen beschrieben.

# **LESEN SIE DIE SICHERHEITSHINWEISE GRÜNDLICH DURCH UND BEWAHREN SIE SIE GUT AUF**

#### <span id="page-3-1"></span>**Warnungen und symbole**

Sicherheitsanweisungen und Warnungen sind in dieser Betriebsanleitung mit den folgenden Zeichen gekennzeichnet:

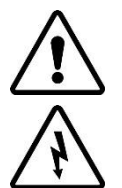

# **VORSICHT!**

Besondere Daten, Einschränkungen, Vorschriften zur Vermeidung von Schäden.

# **WARNING!**

Eine WARNUNG bezieht sich auf mögliche Verletzungen des Anwenders oder bedeutende Schäden am Mac Plus falls der Installateur / Anwender nicht (sorgfältig) die Anweisungen befolgt.

#### <span id="page-3-2"></span>**Allgemeines**

- 1 Lesen Sie vor dem Gebrauch des Mac Plus sämtliche Anweisungen und Sicherheitsangaben auf dem Mac Plus, den Batterien sowie alle entsprechenden Abschnitte in der Betriebsanleitung.
- 2 Zur Verringerung des Risikos eines Elektroschocks Setzen Sie den Mac Plus nicht den folgenden Bedingungen aus: Regen, Schnee, Spritzwasser, Feuchtigkeit, übermäßiger Verschmutzung und Kondenswasser. Um das Risiko der Brandgefahr zu verringern, dürfen die Lüftungsöffnungen nicht verdeckt oder blockiert werden. Installieren Sie den Mac Plus nicht in ungenügend ventilierten Räumlichkeiten, da dies zur Überhitzung führen kann.
- 3 Die Verwendung eines Zusatz- oder Ersatzteils, dass nicht von Mastervolt empfohlen oder verkauft wird, kann zu Brandgefahr, Elektroschock oder Verletzung von Personen führen.
- 4 Der Mac Plus wurde für den dauerhaften Anschluss an ein Gleichspannungs-Bordnetz konzipiert. Nur qualifizierte, befugte und geschulte Techniker oder Elektriker dürfen die Installation und Arbeiten am Mac Plus, in Übereinstimmung mit denen vor Ort gültigen Normen und Vorschriften, vornehmen.
- 5 Achten Sie darauf, dass die gesamte Verkabelung ordnungsgemäß installiert wurde und sich in einem einwandfreien elektrischen Zustand befindet und dass die Kabel ausreichend für den Nennstrom des Mac Plus dimensioniert sind. Überprüfen Sie die Verkabelung regelmäßig mindestens einmal pro Jahr. Verwenden Sie den Mac Plus nicht, wenn die Verkabelung zu klein oder beschädigt ist.
- 6 Verwenden Sie den Mac Plus nicht, wenn er einen schweren Stoß erhalten hat, fallen gelassen oder auf sonstige Weise beschädigt wurde; bringen Sie ihn zu einem qualifizierten Kundendiensttechniker.
- 7 Mit Ausnahme des Anschlussbereichs (siehe Kapitel 4) darf der Mac Plus nicht geöffnet oder demontiert werden. Im Inneren des Gehäuses gibt es keine zu wartenden Teile. Bringen Sie ihn für Service- oder Reparaturarbeiten zu einem qualifizierten, befugten und geschulten Kundendiensttechniker. Durch einen falschen Wiederzusammenbau besteht Brand- oder Stromschlaggefahr.
- 8 Achten Sie vor der Durchführung der Wartung und Reinigung darauf, dass der Mac Plus an keine DC-Spannungsversorgung angeschlossen ist, um das Risiko eines Stromschlags zu verringern. Durch alleinig den Mac Plus auszuschalten, wird dieses Risiko nicht verhindert.
- 9 The Mac Plus may not be used by children or by those who cannot read and understand the manual if they are not supervised by a responsible person who can guarantee that the charger is being used in a safe manner. Keep the charger away from children.
- 10 Ein Kurzschließen oder eine Umpolung hat ernsthafte Schäden der Batterien, des Mac Plus, der Verkabelung, sowie der Zubehörteile zur Folge. Sicherungen können die durch Umpolung entstehenden Schäden nicht verhindern und ein Anspruch auf Garantie verfällt.
- 11 Im Falle eines Gerätebrandes, ist ein Feuerlöscher zu verwenden, der für das Löschen elektrischer Apparate geeignet ist.
- 12 Bei Verwendung in einer Marineanwendung in den Vereinigten Staaten müssen die externen Anschlüsse des Mac Plus mit den United States Coast Guard Electrical Regulations (Elektrovorschriften der Küstenwache in den USA) (33CFR183, Unterabschnitt I) übereinstimmen.

#### <span id="page-4-0"></span>**Knallgase**

- 1 WARNUNG KNALLGASGEFAHR. DAS ARBEITEN IN DER NÄHE VON BLEISÄUREBATTERIEN IST GEFÄHRLICH: BATTERIEN ERZEUGEN WÄHREND DES NORMALEN BATTERIEBETRIEBS KNALLGASE. DESHALB IST ES ÄUSSERST WICHTIG, DASS SIE DIESE BETRIEBSANLEITUNG JEDES MAL VOR DEM GEBRAUCH DES MAC PLUS LESEN UND DIE ANWEISUNGEN GENAU BEFOLGEN.
- 2 Befolgen Sie diese Anweisungen sowie die, welche von dem Batteriehersteller oder dem Hersteller eines Gerätes, dass Sie in der Nähe der Batterie verwenden möchten, veröffentlicht wurden, um die Gefahr einer Batterieexplosion zu verringern. Sehen Sie sich genau die Warnhinweise auf diesen Produkten an.
- 3 GEFAHR: Zur Verringerung der Explosionsgefahr Verwenden Sie den Mac Plus nie in Situationen, in denen die Gefahr einer Gas- oder Staubexplosion besteht, oder in Bereichen, in denen eine Zündschutz-Vorrichtung erforderlich ist.

#### <span id="page-5-0"></span>**Warnungen hinsichtlich der Verwendung von Batterien**

- 1 Wenn Sie in der Nähe einer Batterie arbeiten, sollte jemand in Rufnähe bzw. nahe genug sein, um Ihnen zu helfen.
- 2 Achten Sie darauf, dass Sie genügend Süßwasser und Seife greifbar haben, falls ihre Haut, Kleidung oder Ihre Augen mit Batteriesäure in Berührung kommen.
- 3 Tragen Sie einen umfassenden Augenschutz sowie Schutzkleidung. Berühren Sie während der Arbeit in der Nähe der Batterie nicht Ihre Augen.
- 4 Wenn die Batteriesäure mit der Haut oder der Kleidung in Berührung kommt, waschen Sie sie unverzüglich mit Wasser und Seife aus. Wenn die Säure in das Auge kommt, lassen Sie mindestens 10 Minuten fließendes kaltes Wasser durch das Auge laufen und suchen Sie unverzüglich einen Arzt auf.
- 5 In der Nähe der Batterie oder des Motors dürfen Sie NIE rauchen oder Funken bzw. offene Flammen auftreten lassen.
- 6 Vermeiden Sie einen Kurzschluss der Batterien, da hierdurch Explosions- oder Brandgefahr besteht! Seien Sie besonders vorsichtig, um das Risiko zu verringern, dass ein Metallwerkzeug auf die Batterie fällt. Hierdurch können Funken oder ein Kurzschluss der Batterie oder sonstiger Elektroteile entstehen, die zu einer Explosion führen können.
- 7 Wenn Sie mit einer Batterie arbeiten, entfernen Sie persönliche Metallgegenstände wie Ringe, Armreifen, Ketten und Uhren. Durch eine Batterie kann ein Kurzschluss entstehen, der groß genug ist, um einen Ring bzw. ein derartiges Metall zu schmelzen und eine schwere Verbrennung zu verursachen.
- 8 Verwenden Sie Mac Plus nur zum Aufladen von BLEISÄURE- oder Mastervolt Li-Ionen-Batterien und zur Versorgung von an diese Batterien angeschlossenen Lasten in permanenten Systemen. Verwenden Sie den Mac Plus nicht zum Laden von Trockenzell-Batterien, die normalerweise in Haushaltsgeräten verwendet werden. Diese Batterien können explodieren und Personen verletzen bzw. Gegenstände beschädigen.
- 9 Laden Sie NIE eine gefrorene Batterie.
- 10 Eine übermäßige Entladung der Batterie und/oder hohe Ladespannungen können die Batterien stark beschädigen. Überschreiten Sie nicht die empfohlenen Entladegrenzen Ihrer Batterien.
- 11 Wenn die Beseitigung einer Batterie erforderlich ist, entfernen Sie zuerst die geerdete Anschlussklemme von der Batterie. Achten Sie darauf, dass alle Zubehörteile ausgeschaltet sind, damit kein Lichtbogen entsteht.
- 12 Achten Sie darauf, dass der Bereich rund um die Batterie gut belüftet ist, wenn die Batterie geladen wird. Sehen Sie sich die Empfehlungen des Batterieherstellers an.
- 13 Batterien sind schwer! Sie können zu einem "Geschoss" werden, wenn Sie in einen Unfall verwickelt sind. Sorgen Sie für eine geeignete und sichere Aufstellung und verwenden Sie stets die geeignete Transportausrüstung.

#### <span id="page-5-1"></span>**Warnung bezüglich lebenserhaltender Anwendungen**

Verwenden Sie Mac Plus nicht für medizinische Geräte, die ein Bestandteil eines lebenserhaltenden Systems sind. Für eine derartige Nutzung ist eine gesonderte schriftliche Vereinbarung zwischen dem Kunden und Mastervolt erforderlich.

# <span id="page-6-0"></span>**2. Allgemeine Informationen**

#### <span id="page-6-1"></span>**Gebrauch der Betriebsanleitung**

Diese Anleitung dient als Richtlinie für die sichere und effektive Bedienung und Wartung der folgenden Modelle des Mac Plus:

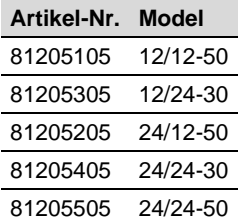

Diese Modelle werden im Folgenden als "Mac Plus" bezeichnet.

#### <span id="page-6-2"></span>**Haftung**

Mastervolt übernimmt keine Haftung für:

- Folgeschäden entstanden durch die Benutzung des Mac Plus.
- Mögliche Fehler in der mitgelieferten Bedienungsanleitung und die daraus entstehenden Folgen.
- Eine Verwendung, die dem Zweck des Produkts nicht entspricht.

#### <span id="page-6-3"></span>**Garantie**

Mastervolt gewährt für den Mac Plus eine zweijährige Garantie ab dem Kaufdatum unter der Bedingung, dass das Produkt gemäß den Anweisungen in dieser Bedienungsanleitung installiert und verwendet wird. Eine Installation oder Verwendung, die nicht gemäß diesen Anweisungen erfolgt, kann zu Leistungsabfall, Beschädigungen oder Ausfall des Produkts und zum Erlöschen dieser Garantie führen. Die Garantie ist ausschließlich auf die Kosten der Reparatur und/oder den Austausch des Produkts beschränkt. Arbeits- oder Versandkosten werden von dieser Garantie nicht abgedeckt.

#### <span id="page-6-4"></span>**Haftungsausschluss**

Unsere Produkte werden ständig weiterentwickelt und verbessert. Ergänzungen oder Änderungen an den Produkten können daher zu Änderungen der technischen Daten und Funktionsspezifikationen führen. Aus diesem Dokument können keine Rechte abgeleitet werden. Bitte informieren Sie sich online in unseren allgemeinen Verkaufsbedingungen.

#### <span id="page-7-0"></span>**Typenschild**

Das Typenschild enthält wichtige Informationen für Service- oder Wartungsarbeiten. Das Typenschild befindet sich auf der rechten Seite des Mac Plus. Die folgende Abbildung ist nur ein Beispiel!

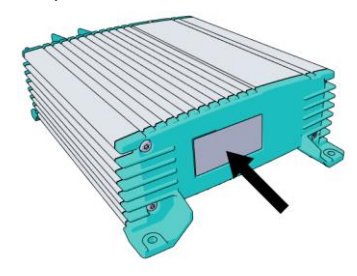

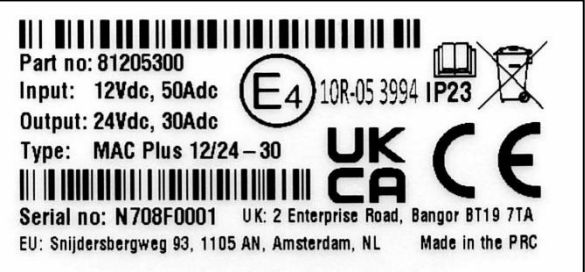

(Serienummer N708**F**0001 mit Hardware-Version **F**)

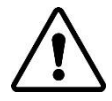

## **VORSICHT!**

Entfernen Sie niemals das Typenschild. Dies führt zum Erlöschen der Garantie.

#### <span id="page-7-1"></span>**Korrekte Entsorgung von Altgeräten**

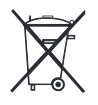

Informieren Sie sich über die geltenden Bestimmungen zur getrennten Sammlung von Elektro- und Elektronik-Altgeräten in Ihrem Land. Richten Sie sich bitte nach den geltenden Bestimmungen in Ihrem Land und entsorgen Sie Altgeräte nicht über Ihren Haushaltsabfall. Durch die korrekte Entsorgung Ihrer Altgeräte werden Umwelt und Menschen vor möglichen negativen Folgen geschützt.

# <span id="page-8-0"></span>**3. Produktbeschreibung**

Das Mac Plus Ladegerät wandelt eine Gleichspannung (von einer Batterie) in eine geregelte Gleichspannung um. Es ist verwendbar als:

- dreistufiges Batterieladegerät oder
- stabilisierte Gleichstromversorgung.

Das Mac Plus kann nur in Systemen mit gemeinsamer negativer Masse verwendet werden.

#### <span id="page-8-1"></span>**Abmessungen**

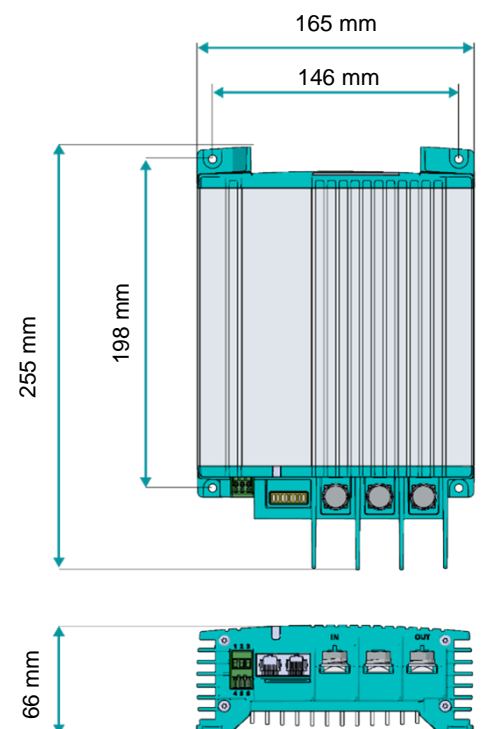

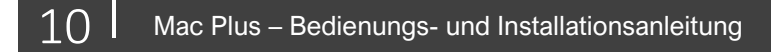

# <span id="page-9-0"></span>**Frontpanel**

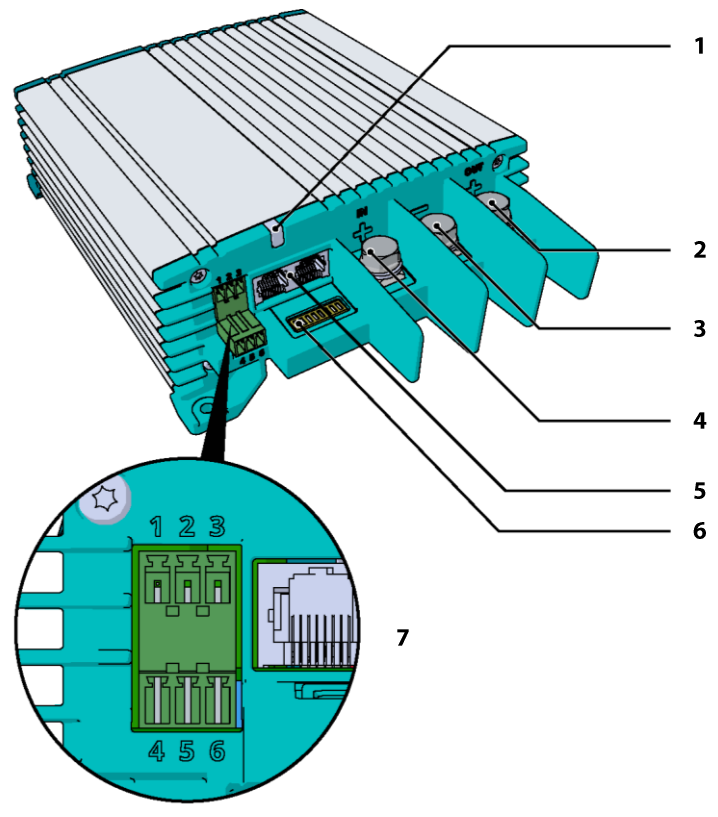

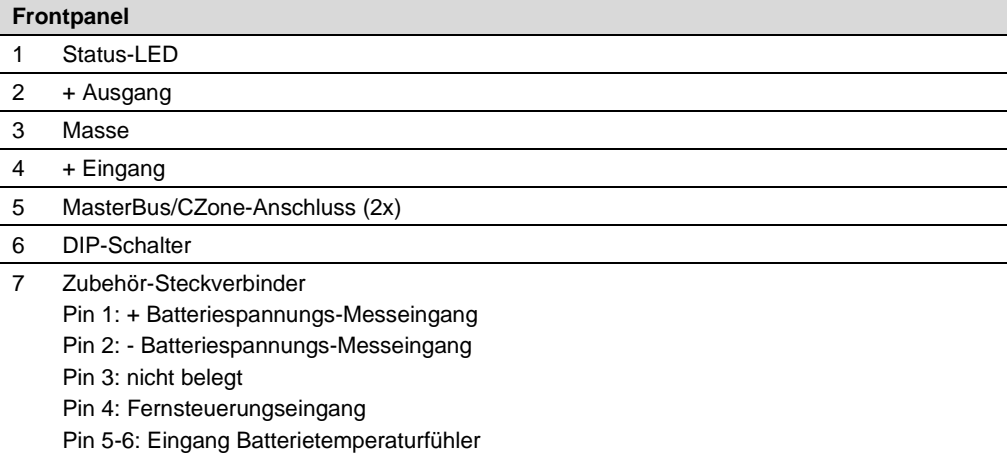

# <span id="page-10-0"></span>**4. Installationsanweisungen**

Zusätzlich zum Mac Plus im Lieferumfang Folgendes enthalten:

- **Batterietemperatursensor**
- Mastervolt-CZone dropkabel (1m)
- MasterBus Terminator (Abschlußswiderstand)
- Bedienungs- und Installationsanleitung

Schritte zur Installation:

- 1 Position des Mac Plus festlegen und befestigen, siehe Kapitel [5](#page-11-0)
- 2 Mac Plus anschließen, siehe Kapitel [6](#page-12-0)
- 3 Mac Plus konfigurieren, siehe Kapitel [7](#page-14-0) und [9](#page-17-0) ode[r 10](#page-24-0)

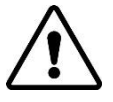

# **VORSICHT!**

Bitte lesen Sie die gesamte Anleitung, bevor Sie das Mac Plus installieren. Bewahren Sie die Bedienungsanleitung an einem sicheren Ort auf, damit Sie später darin nachschlagen können.

Betriebstemperaturbereich: -20 bis +60 ºC, >40 ºC verminderte Leistung

Verwenden Sie das Mac Plus niemals an Orten, wo die Gefahr von Gas- oder Staubexplosionen besteht.

Bauen Sie das Mac Plus so ein, dass der Luftstrom durch den Kühlkörper nicht behindert wird. Das Gerät benötigt auf jeder Seite mindestens 10 cm Freiraum.

Auf keinen Fall darf der Mac Plus direkt über die zu ladende Batterie gestellt werden, da die von der Batterie aufsteigenden Gase den Mac Plus korrodieren und beschädigen.

Vergewissern Sie sich, dass der Ausgang der Stromquelle während der Installation ausgeschaltet ist. Achten Sie auch darauf, dass während der Installation keine Verbraucher an die Batterien angeschlossen sind, damit es nicht zu gefährlichen Situationen kommt.

Verwenden Sie Kabel mit geeigneter Größe (siehe Tabelle unten).

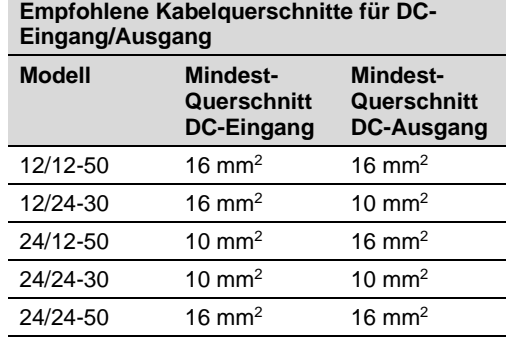

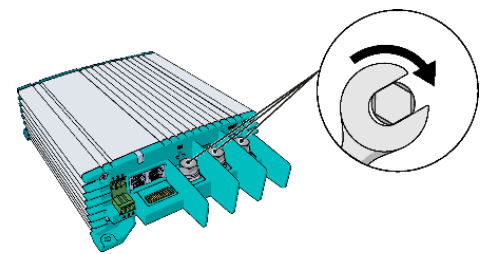

Min. 3 Nm - max. 5 Nm

## <span id="page-11-0"></span>**5. Einbauort und Befestigung**

Befestigen Sie das Mac Plus mit vier Schrauben M5 auf einer festen, ebenen Oberfläche.

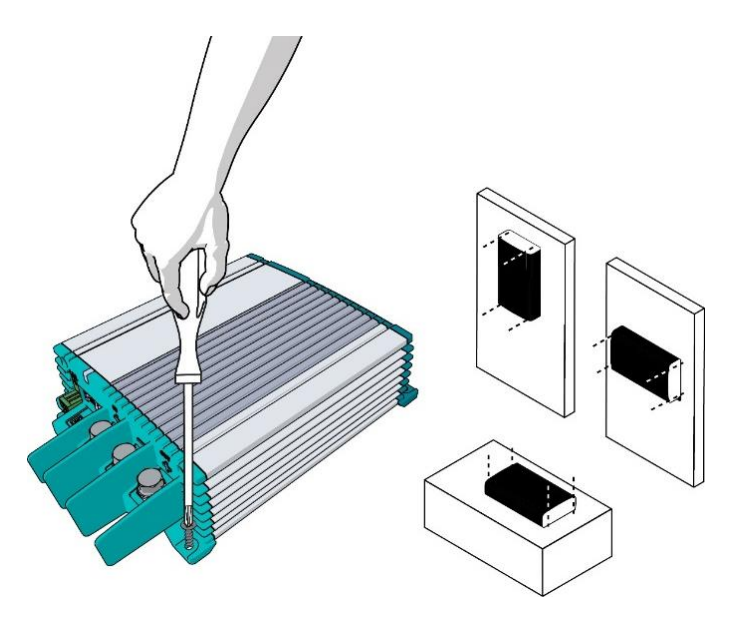

#### <span id="page-11-1"></span>**Hinzufügen des Mac Plus zu einem MasterBus-Netzwerk**

**Voraussetzung:** Die Angaben in diesem Abschnitt gelten unter der Voraussetzung, dass bereits ein MasterBus-Netzwerk installiert ist.

- 1. Trennen Sie ein MasterBus-Kabel oder einen MasterBus-Anschluss vom nächstgelegenen MasterBus-Gerät und verbinden Sie es bzw. ihn mit dem Mac Plus.
- 2. Schließen Sie das neue MasterBus-Kabel erst an das andere MasterBus-Gerät und dann an den Mac Plus an.

#### <span id="page-11-2"></span>**Hinzufügen des Mac Plus zu einem CZone-Netzwerk**

**Voraussetzung:** Die Angaben in diesem Abschnitt gelten unter der Voraussetzung, dass bereits ein CZone-Backbone **installiert** ist.

- 1. Trennen Sie den Backbone an der nächstgelegenen Backbone-Anschlussstelle und stecken Sie ein T-Stück ein.
- 2. Bringen Sie den Backbone-Anschluss/die Backbone-Anschlüsse am neuen T-Stück wieder an.
- 3. Schließen Sie das RJ45 Mastervolt-CZone Drop-Kabel an den schwarzen Anschluss am T-Stück an und verbinden Sie es dann mit dem Mac Plus.

## <span id="page-12-0"></span>**6. Anschluss**

Mac Plus als Batterieladegerät, siehe Einbauzeichnung A. Mac Plus als stabilisierte Gleichstromversorgung, siehe Einbauzeichnung B. Verwenden Sie ausreichend dimensionierte Sicherungen und Kabel.

#### <span id="page-12-1"></span>**Einbauzeichnung A**

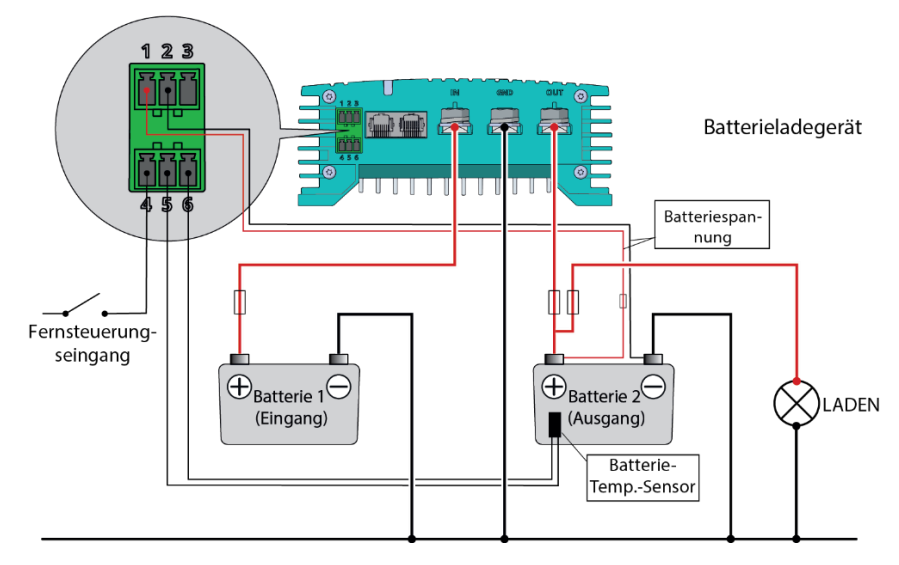

#### <span id="page-12-2"></span>**Einbauzeichnung B**

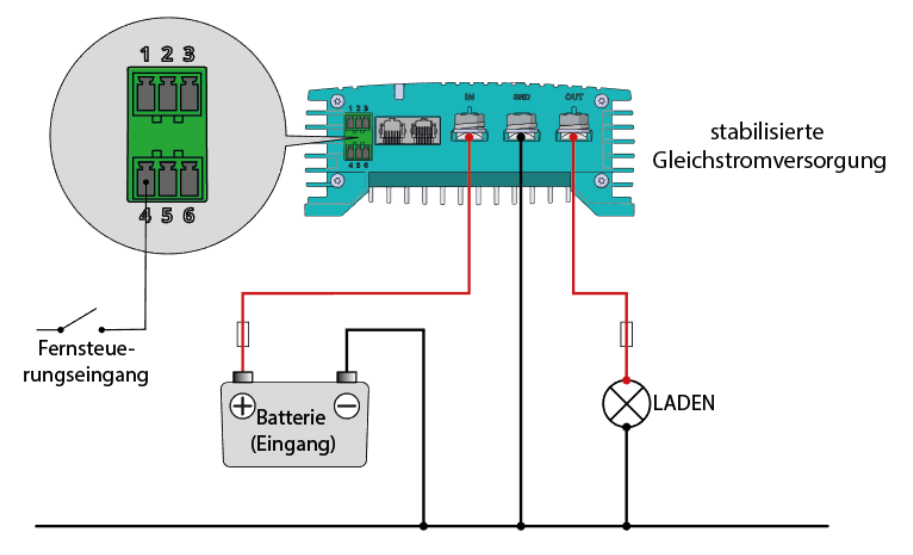

#### <span id="page-13-0"></span>**Fernsteuerungseingang**

Der Eingang für einen Fernbedienungsschalter (Pin 4 des Zubehöranschlusses) kann zum Ein- und Ausschalten des Batterieladegeräts verwendet werden. In einer Fahrzeuganwendung wird empfohlen, das Motorlaufsignal anzuschließen. Auf diese Weise wird das Ladegerät verwendet, wenn der Motor läuft und die Lichtmaschine lädt. Je nach Fahrzeug kann das Signal "Motor läuft" auf unterschiedliche Weisen bereitgestellt werden. Für weitere Informationen wenden Sie sich bitte an Ihren Fahrzeughändler.

Der Fernsteuerungseingang kann mit zwei unterschiedlichen Spannungspegeln aktiviert werden:

aktiv niedrig, gegen Masse schalten (zwischen 0 und 0,5 V)

aktiv hoch, gegen + Batteriespannung schalten (zwischen 3 und 32 V)

Aktiv niedrig bedeutet aktiv bei niedrigem Eingang. Aktiv hoch bedeutet aktiv bei hohem Eingang.

Der Fernsteuerungseingang kann über einen DIP-Schalter (siehe Kapitel [7\)](#page-14-0) oder über den MasterBus (siehe Kapitel [9\)](#page-17-0) oder über CZone (siehe Kapitel [10\)](#page-24-0) konfiguriert werden.

#### <span id="page-13-1"></span>**Batterie-Temperaturfühler (im Lieferumfang enthalten)**

Durch Installation des Mastervolt-Batterie-Temperatursensors werden die Ladespannungen automatisch an abweichende Temperaturen angepasst.

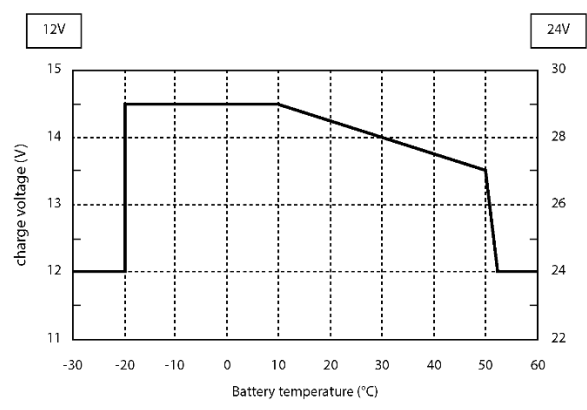

Bei niedriger Batterietemperatur steigt die Ladespannung an. Wenn die Batterietemperatur hoch ist, wird die Ladespannung verringert. Auf diese Weise werden Überladen und Ausgasen verhindert. Das verlängert die Lebensdauer der **Batterie** 

*Abbildung 1. Laden mit Temperaturausgleich*

#### <span id="page-13-2"></span>**Spannungsabfall-Kompensation**

Das Mac Plus kann den Spannungsabfall am Ausgangskabel kompensieren. Zu diesem Zweck ist der MAC PLUS mit Anschlüssen für Spannungsmesskabel ausgestattet. Verwenden Sie Kabel mit 0,75 mm<sup>2</sup> Querschnitt (vorzugsweise rot und schwarz) und sichern Sie diese Kabel mit einer 2-A-Sicherung ab. Achten Sie auf die richtige Polung der Kabel.

Schließen Sie die Spannungsmesskabel für eine genaue Messung der Batteriespannung so nah wie möglich an den Batteriepolen an. Die Plus- und Minuskabel müssen für die Spannungsmessung angeschlossen werden. Kabelverluste bis maximal 2,5 V werden kompensiert.

# <span id="page-14-0"></span>**7. Konfiguration – DIP-Schaltern**

Die Mac Plus-Einstellungen können auf zwei Weisen angepasst werden:

mit DIP-Schaltern;

mit einem Überwachungspanel, beispielsweise dem EasyView 5 (MasterBus) oder Touch 10 (CZone), oder mit einem Computer mit MasterAdjust oder mit dem CZone-Konfigurationstool. Manche Einstellungen können nur auf diese Weise geändert werden.

Dieses Kapitel beschreibt die DIP-Schalter-Einstellungen. Informationen zu den Einstellungen in einem MasterBus-Netzwerk finden Sie in Kapitel [9.](#page-17-0) Informationen zu den Einstellungen in einem CZone-Netzwerk finden Sie in Kapitel [10.](#page-24-0)

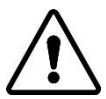

#### **VORSICHT!**

Falsche Einstellungen des Mac Plus können schwere Schäden an Ihren Batterien und/oder der angeschlossenen Last verursachen! Einstellungen dürfen nur von befugtem Personal angepasst werden!

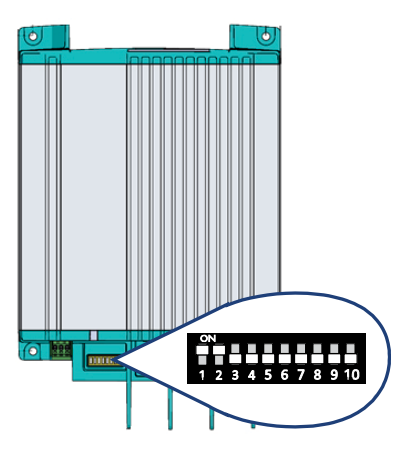

Nehmen Sie die DIP-Schaltereinstellungen vorsichtig mit einem kleinen Schraubendreher vor. Möglicherweise müssen Sie die Kabel (oder die Abschlussvorrichtung) entfernen, um auf die DIP-Schalter zugreifen zu können.

**In einem CZone-Netzwerk** stellen Sie die DIP-Schalter 1 und 2 auf AUS. Die DIP-Schalter 3 bis 10 müssen mit der eindeutigen Adresse im CZone-Netzwerk übereinstimmen, der Dipswitch. Mindestens einer der DIP-Schalter 3 bis 10 muss auf EIN stehen.

**In einem MasterBus-Netzwerk** stellen Sie die DIP-Schalter 1 und 2 auf EIN. Verwenden Sie die übrigen DIP-Schalter für die Einstellungen des Ladegeräts und der Batterie. Eine Übersicht über die verschiedenen DIP-Schalter-Einstellungen finden Sie in den nachstehenden drei Tabellen; hierbei steht 0 für AUS oder  $\psi$  und 1 für EIN oder  $\uparrow$ .

**Hinweis:** DIP-Schalter-Einstellungen haben Vorrang vor MasterBus-Einstellungen. Falls für die DIP-Schalter nicht die Standardeinstellung ausgewählt ist, ist die MasterBus-Einstellung grau dargestellt.

> Wenn ein DIP-Schalter wieder in seine ursprüngliche Einstellung gebracht wird, springen die entsprechenden Einstellschalter wieder zurück auf ihren Standardwert. Ein Beispiel: In MasterAdjust wurde die Batterieart "Gel" ausgewählt. Dann wurde DIP-Schalter 3 auf EIN gestellt, um den Batterietyp "Lithium-Ion" zu wählen. Wenn DIP-Schalter 3 wieder auf AUS gestellt wird, ist die Batterieart wieder "Nass"; der Standardwert.

# $16$  Mac Plus – Bedienungs- und Installationsanleitung

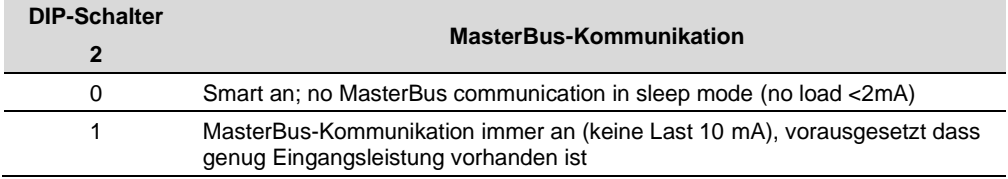

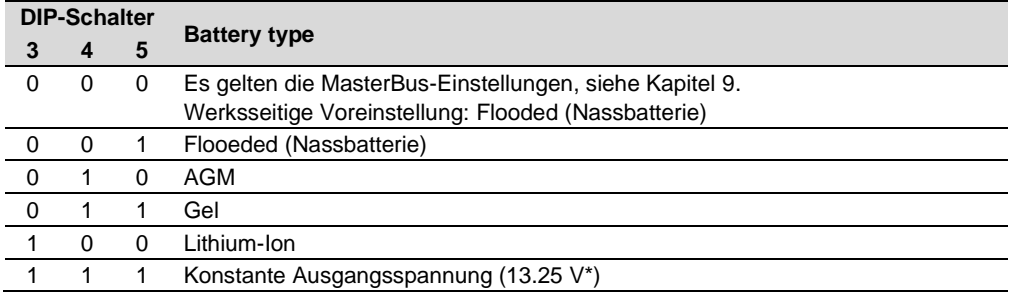

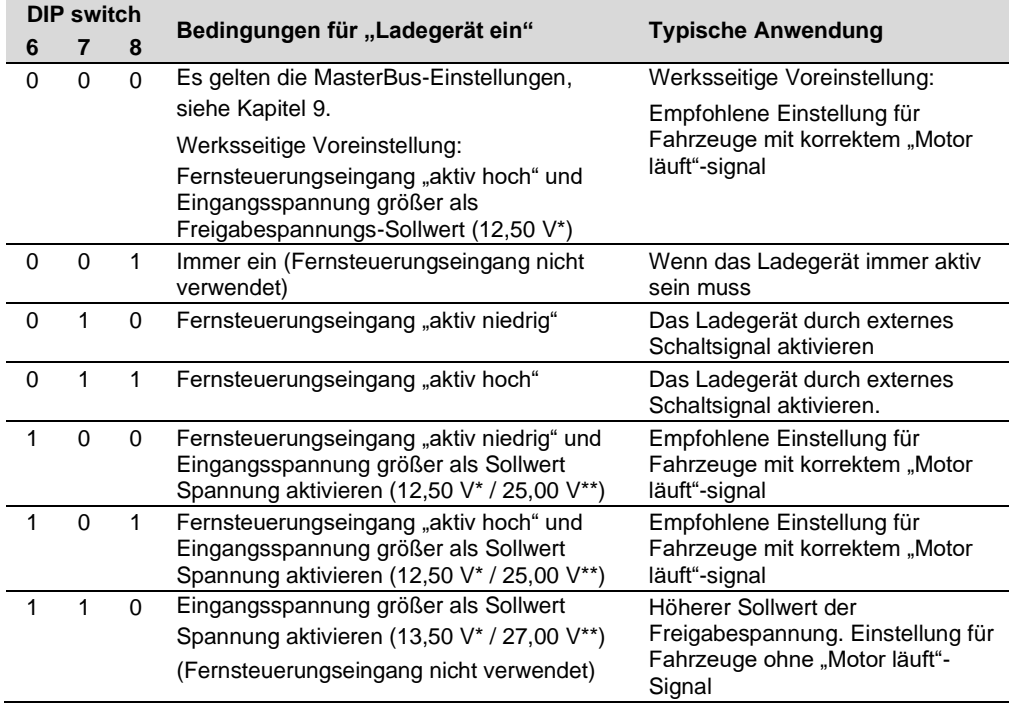

*\* Multiplizieren Sie bei einem 24-V-Batterieladegerät die Spannungen mit zwei*.

DIP-Schalter 9 und 10 werden nicht verwendet in MasterBus.

# <span id="page-16-0"></span>**8. Betrieb**

# <span id="page-16-1"></span>**Betriebsarten des Ladegeräts**

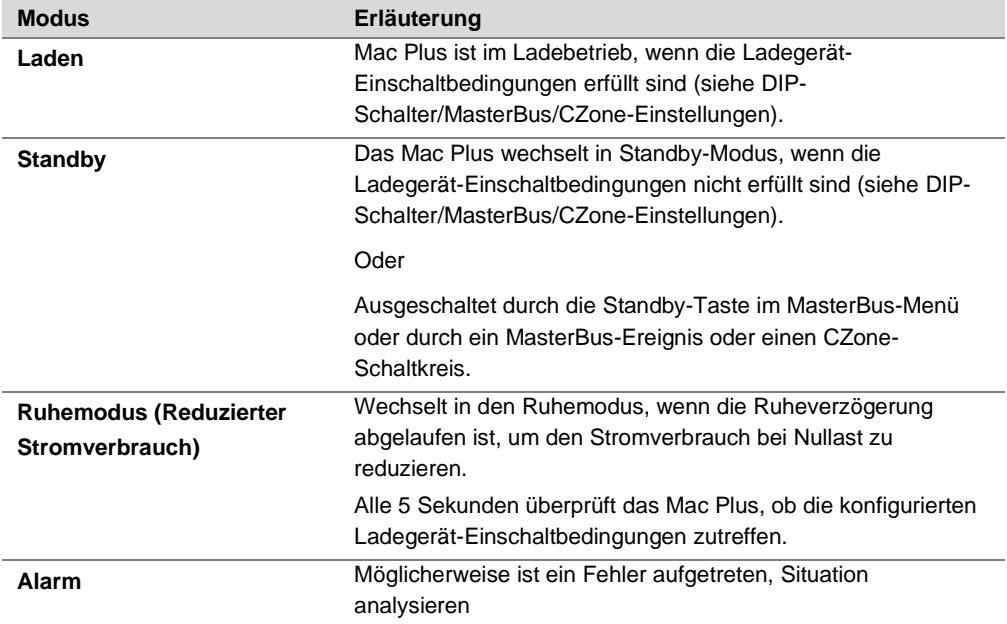

# <span id="page-16-2"></span>**LED-Anzeige**

Die folgende Tabelle erklärt die Bedeutung der LED-Signale.

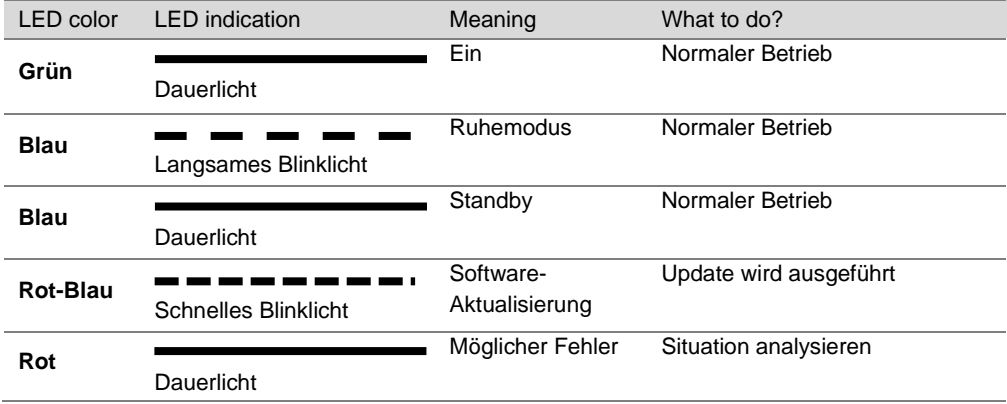

## <span id="page-17-0"></span>**9. MasterBus**

#### <span id="page-17-1"></span>**Was ist MasterBus?**

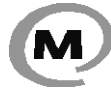

Für MasterBus geeignete Geräte sind mit dem MasterBus-Symbol gekennzeichnet. MasterBus ist ein völlig dezentralisiertes Datennetz für die Kommunikation zwischen den verschiedenen Systemvorrichtungen von Mastervolt.

Es handelt sich um ein CAN-Bus basiertes Kommunikationsnetzwerk. MasterBus wird als Energiemanagment-System für alle angeschlossenen Geräte wie Wechselrichter, Batterieladegerät, Generator und viele mehr verwendet. Das ermöglicht die Kommunikation zwischen den angeschlossenen Geräten, z.B. um den Generator bei fast leeren Batterien zu starten.

MasterBus reduziert die Komplexität von elektrischen Systemen durch die Verwendung von UTP-Patch-Kabeln. Sämtliche Systemkomponenten werden einfach aneinandergereiht. Deshalb ist jedes Gerät mit zwei MasterBus-Datenanschlüssen ausgestattet. Sind zwei oder mehr Geräte über diese Datenports miteinander verbunden, bilden sie ein lokales Datennetzwerk: den sogenannten MasterBus. Das Ergebnis sind geringere Materialkosten, da nur wenige Elektrokabel benötigt werden und die Montagezeit kürzer ist.

Für die zentrale Überwachung und Steuerung der angeschlossenen Geräte bietet Mastervolt eine breite Palette Bedienpanele an, die alle Statusinformationen Ihrer elektrischen Anlage auf einen Blick in Bild bringen. Alle verfügbaren Optionen finden Sie unter www.mastervolt.com.

Neue Geräte können unkompliziert in ein bestehendes Netzwerk integriert werden, indem das Netzwerk einfach erweitert wird. Dadurch hat das MasterBus-Netzwerk ein hohes Maß an Flexibilität für eine erweiterte Systemkonfiguration – nicht nur heute, sondern auch in Zukunft!

Mastervolt bietet auch mehrere Schnittstellen an, so dass auch Nicht-MasterBus-Geräte für den Betrieb im MasterBus-Netz geeignet sind.

Beachten Sie bitte die folgenden Regeln:

- Die Verbindungen zwischen den Geräten erfolgen durch Standard-UTP-Patch-Kabel. Mastervolt kann diese Kabel (CAT5) liefern. Diese Kabel sind auch im Computer-Fachhandel erhältlich.
- Wie alle Hochgeschwindigkeits-Datennetze braucht auch MasterBus an beiden Enden des Netzwerks eine Abschlussvorrichtung.
- Bis zu 63 MasterBus-Geräte können miteinander verbunden werden.
- Der elektrische Strom für das Netz kommt von den angeschlossenen Geräten. Mindestens ein Gerät in dem Netz muss über Stromversorgungsfähigkeiten verfügen (siehe Spezifikationen). Ein Stromversorgungsgerät kann bis zu drei Geräte ohne Stromversorgung versorgen. Da alle Stromversorgungen galvanisch getrennt sind, sind mehrere Stromversorgungen zulässig.
- Führen Sie keine Ringnetze aus!
- Stellen Sie keine T-Verbindungen im Netz her!

Weitere Informationen zu Netzwerken erhalten Sie von Ihrem Mastervolt-Händler.

#### <span id="page-17-2"></span>**MasterBus: Überwachung und Konfiguration des Mac Plus**

Wenn der Mac Plus angeschlossen ist, öffnen Sie MasterAdjust auf einem Windows-Computer, der über eine MasterBus-USB-Schnittstelle an ein MasterBus-Netzwerk angeschlossen ist. Die

MasterAdjust-Software ist auf der Mastervolt-Website als kostenlose Software zum Download verfügbar: [www.mastervolt.com.](http://www.mastervolt.com/)

In den nachstehenden Tabellen sind die Parameter aufgelistet, die in MasterAdjust erscheinen.

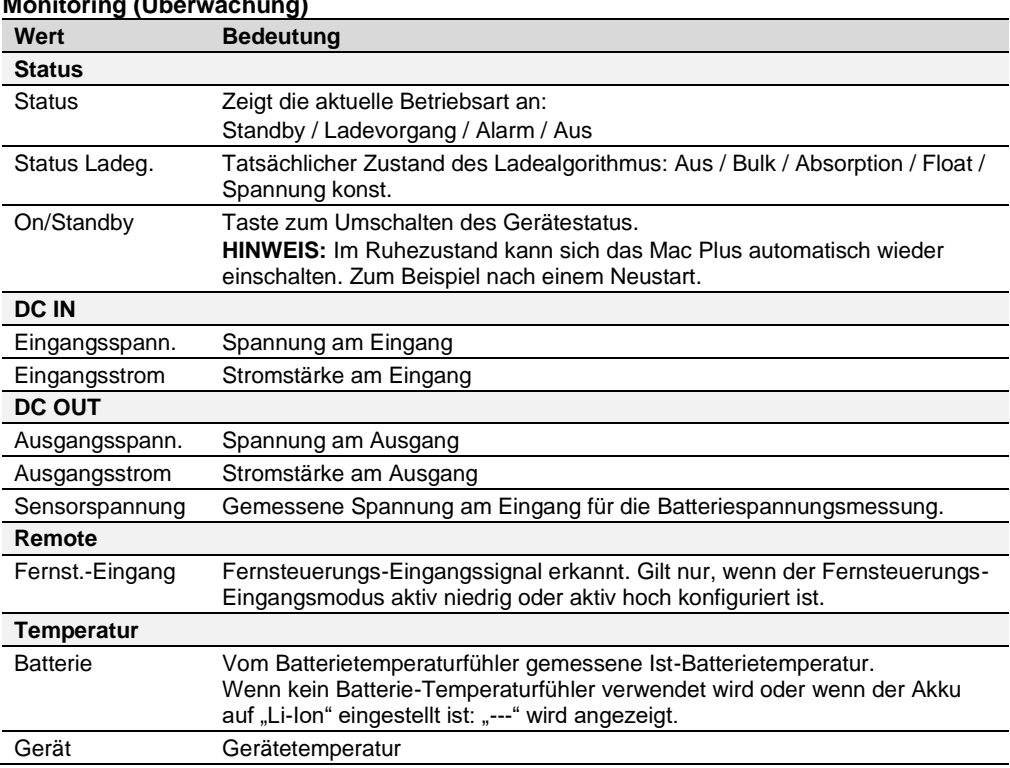

## <span id="page-18-0"></span>**Monitoring (Überwachung)**

# <span id="page-18-1"></span>**Alarm**

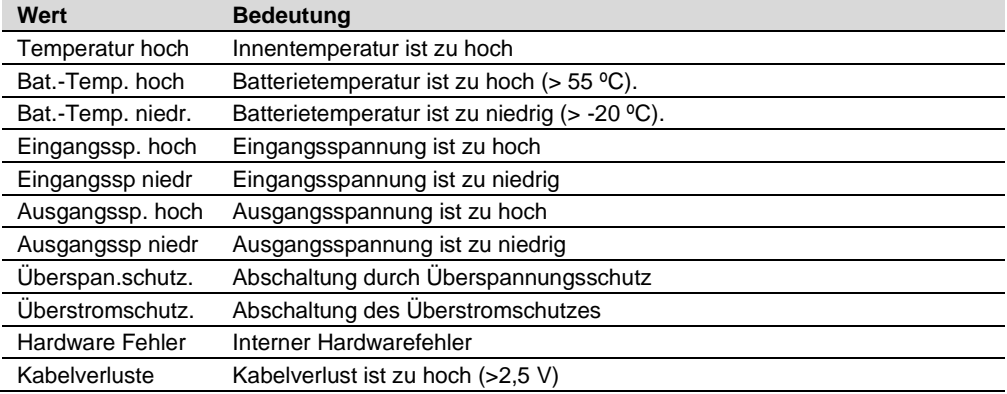

# <span id="page-19-0"></span>**Configuration (Konfiguration)**

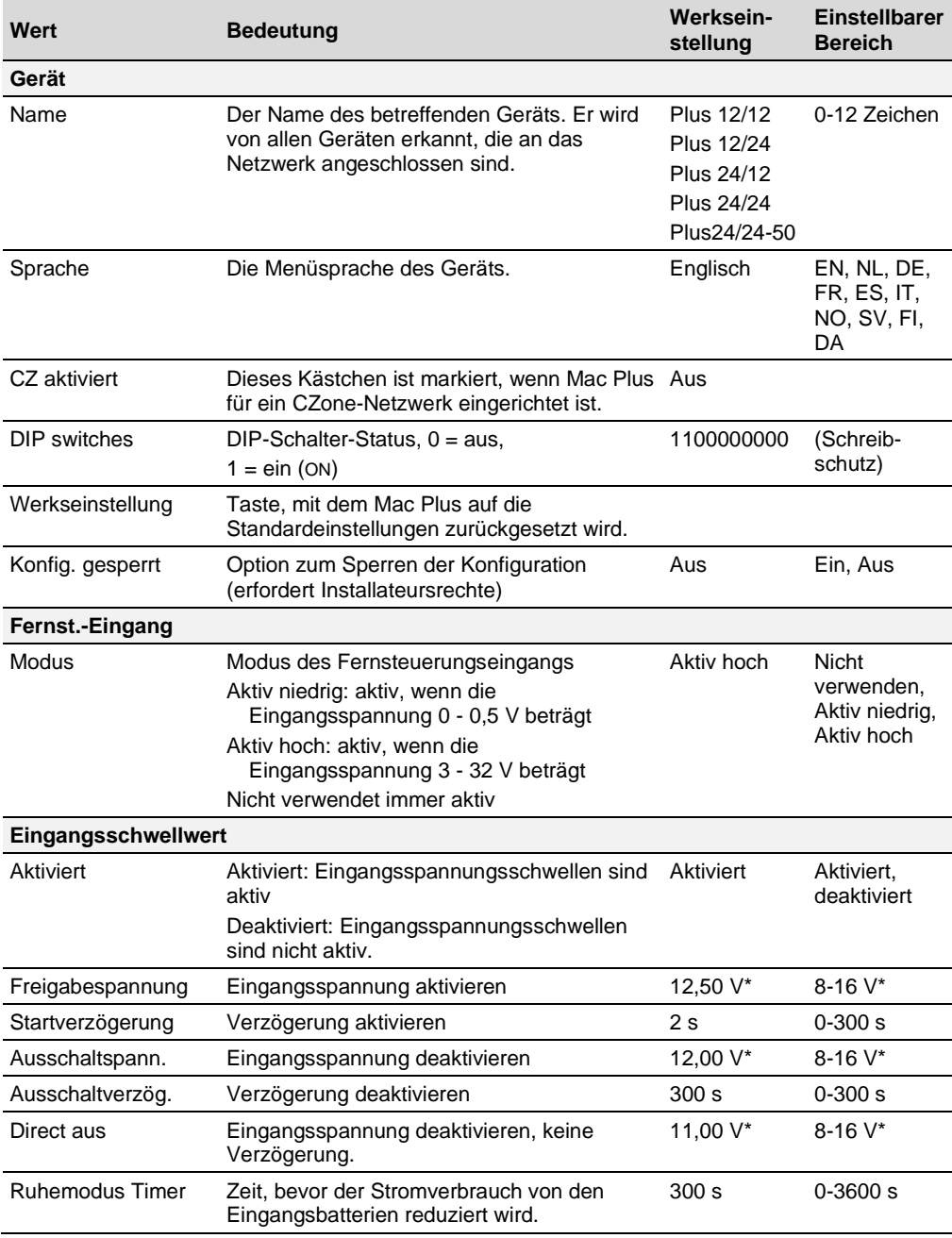

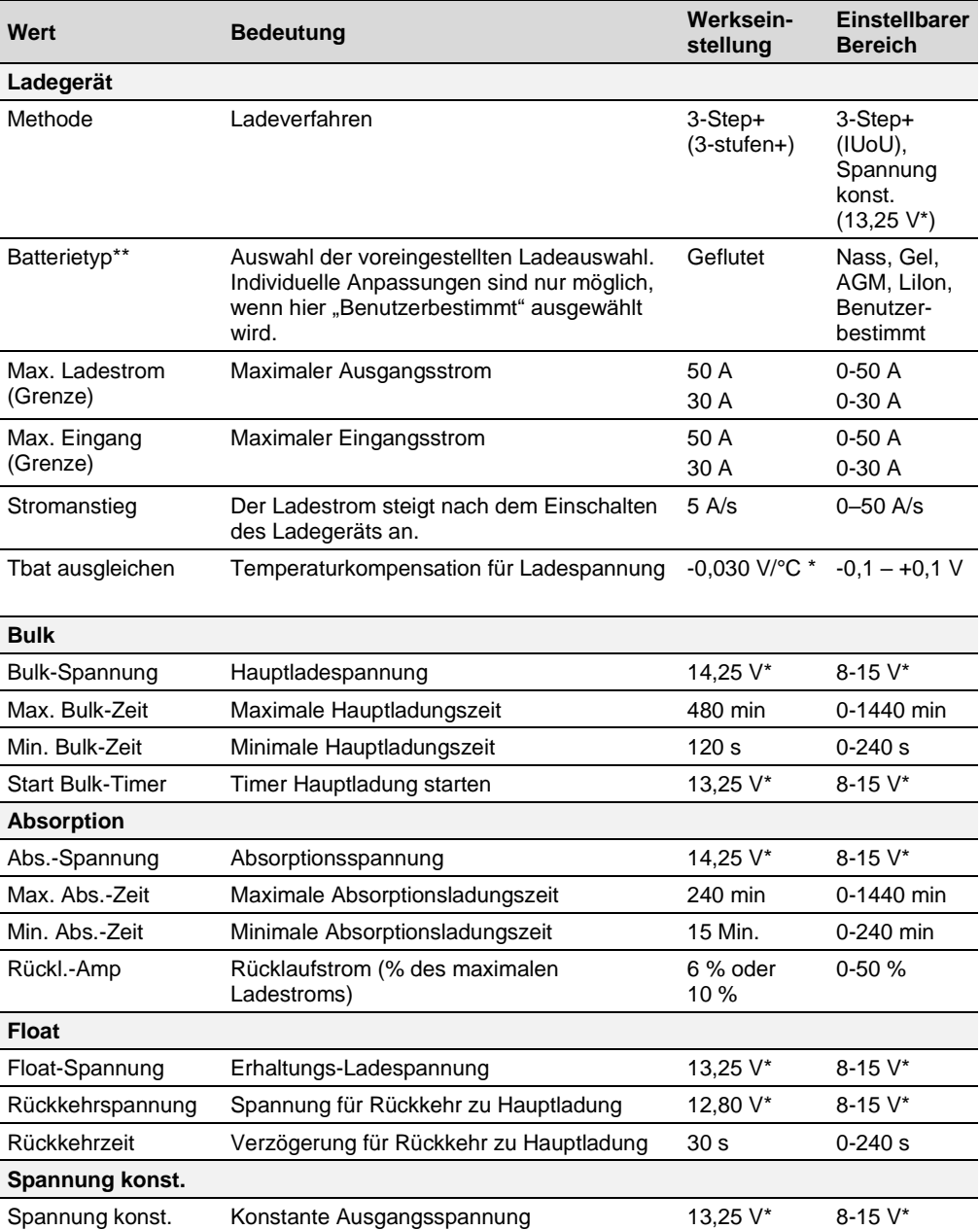

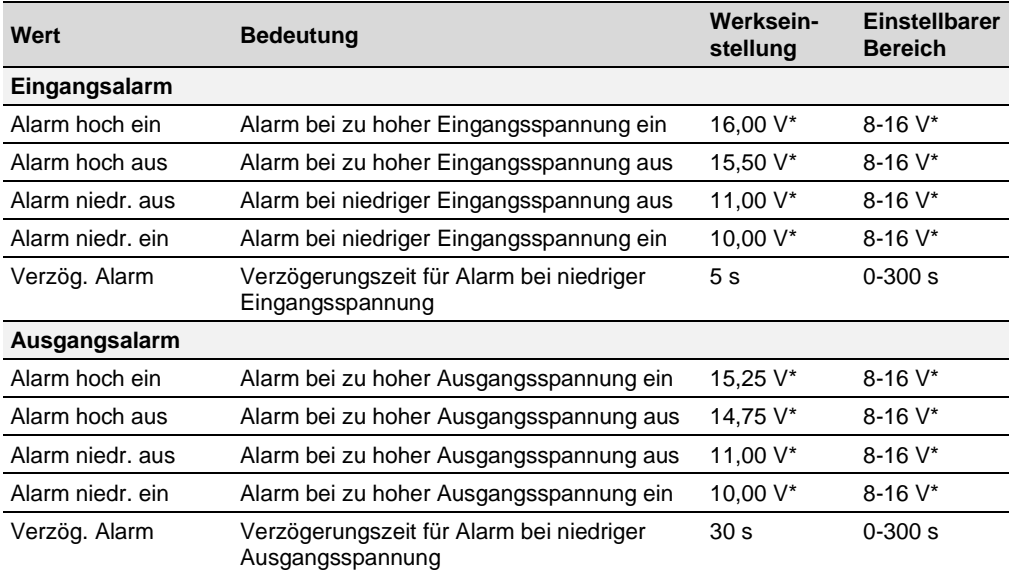

*\* Bei einem 24-V-Batterieladegerät multiplizieren Sie die Spannungen mit 2.*

*\*\* Eine Übersicht über die Ladespezifikation finden Sie im Abschnitt "Batterie-Einstellungen" auf Seite [30.](#page-29-1)*

#### <span id="page-22-0"></span>**Events (Ereignisse) – Systemautomatisierung**

Ein MasterBus-Gerät kann so programmiert werden, dass es eine Aktivität an einem anderen angeschlossenen Gerät auslöst. Dies ist sehr nützlich bei der Automatisierung Ihres Systems, jedoch nicht erforderlich. In MasterBus erfolgt dies durch ereignisbasierte Befehle. Über die Registerkarte Ereignisse können Sie den Mac Plus so programmieren, dass er als Ereignisquelle fungiert. Ereignisse, die während des Betriebs des Mac Plus auftreten, lösen dann Aktionen bei anderen Produkten aus.

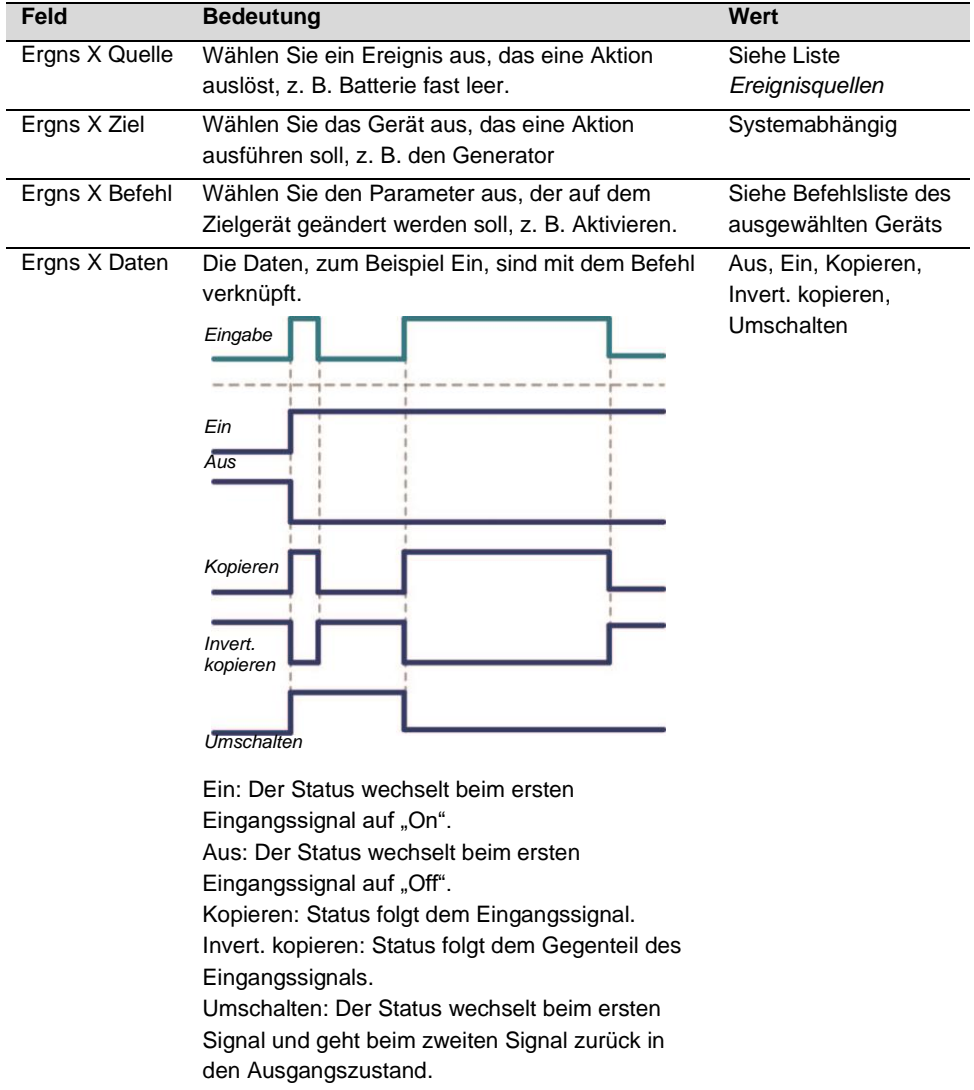

Der Mac Plus kann als *Ereignisquelle* konfiguriert werden. Eine Ereignisquelle kann dazu verwendet werden, einen *Ereignisbefehl* und eine Ereignisaktion Geräts, das mit dem MasterBus verbunden ist, verwendet werden.

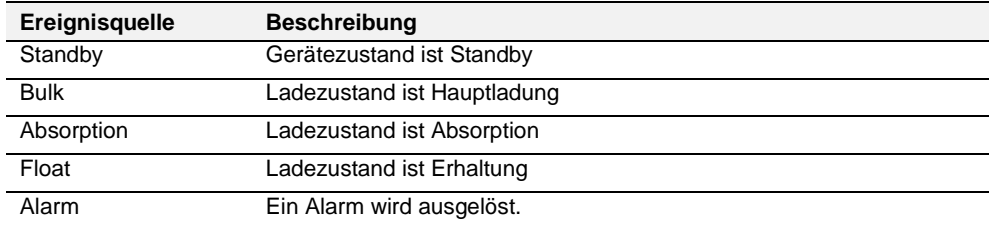

Wenn der Mac Plus von anderen Geräten als Ereignisziel definiert wird, kann dieses Gerät einen Ereignisbefehl und eine Ereignisaktion auslösen, die der Mac Plus durchführt.

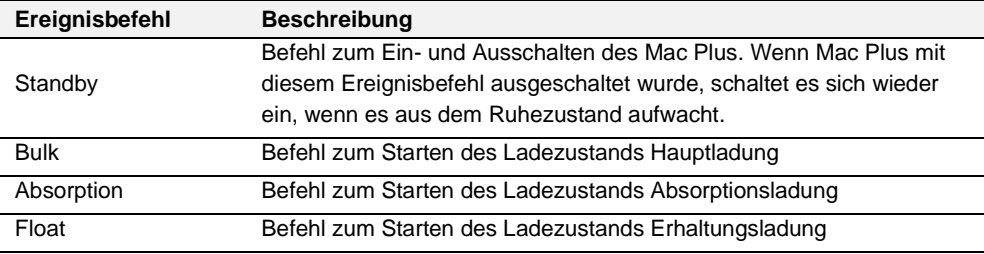

# <span id="page-24-0"></span>**10. CZone**

**Hinweis:** CZone wird von Mac Plus-Modellen unterstützt, die 10 DIP-Schalter haben.

#### <span id="page-24-1"></span>**Was ist CZone?**

Das CZone®-Netzwerk ist ein NMEA-2000-kompatibles, CAN-basiertes System. Sie können die Konfiguration entweder durchführen, während das Netzwerk angeschlossen ist, oder eine vorbestehende Konfigurationsdatei verwenden (.zcf). Stellen Sie sicher, dass ein "Dipswitch" zugewiesen ist.

Beachten Sie bitte die folgenden Regeln:

- Bis zu 40 Geräte können auf einem einzelnen Backbone miteinander verbunden werden.
- Stellen Sie sicher, dass das CZone-Netzwerk über zwei Abschlusswiderstände verfügt, einen an jedem offenen Ende des Backbones.
- Der elektrische Strom für das Netzwerk kommt von einer Batterie oder Stromversorgung. Stellen Sie sicher, dass diese ausreichend Strom liefert und so nah wie möglich an der Backbone-Mitte positioniert ist, um den Spannungsabfall zu reduzieren.

#### <span id="page-24-2"></span>**Hinzufügen von Mac Plus zu einer CZone-Systemkonfiguration**

**Voraussetzung:** In diesem Abschnitt wird davon ausgegangen, dass bereits ein CZone-System konfiguriert und das CZone-Konfigurationstool geöffnet ist.

- 1. Drücken Sie im CZone Configuration Tool in der Registerkarte **Modules** die Schaltfläche **Add** (Hinzufügen).
- 2. Wählen Sie in der Dropdown-Liste **Module Type** (Modultyp) die Option **DC/DC Converters** (DC-DC-Wandler).
- 3. Wählen Sie in der Dropdown-Liste **Charger Type** (Ladegerät-Typ) das erforderliche Mac Plus-Modell aus.
- 4. Geben Sie einen sinnvollen **Module Name** (Modulnamen) ein.
- 5. Jedes Gerät in einem CZone-Netzwerk hat eine einzigartige CZone-Adresse, die **Dipswitch**. Diese Nummer muss mit den physischen DIP-Schalter-Einstellungen übereinstimmen. Bei Anschluss an das System gilt: Wählen Sie entweder eine Option aus dem Dropdown-System oder nehmen Sie ein grafische Editierung vor.
- 6. Wählen Sie die **Battery Type** (Flooded, Gel, AGM, Lithium-Ion oder User defined). Eine Übersicht über die Ladespezifikationen finden Sie im Abschnitt "Batterie-Einstellungen" auf Seite [30.](#page-29-1)
- 7. Geben Sie die erforderliche **Current Limit (A)** ein.
- 8. Option: Drücken Sie auf die Taste **Advanced Settings**, um die erweiterten Einstellungen festzulegen.
	- Wenn die Batterieart nicht "User defined" ist:
		- Wählen Sie die **Charge Method** (3-Step+, oder Constant voltage).
		- Geben Sie den **Maximum Current** ein.
		- Wählen Sie aus der Dropdown-Liste **Remote Input, Mode** den erforderlichen Aktivierungspegel:
			- o Active low: aktiv, wenn die Eingangsspannung 0 bis 0,5 V beträgt

# Mac Plus – Bedienungs- und Installationsanleitung

- o Active high: aktiv, wenn die Eingangsspannung 3 bis 32 V beträgt
- o Off: immer aktiv
- Wählen Sie die **Enable Threshold**, wenn Sie die Einstellungen ändern wollen.
- Wählen Sie für die Batterieart "User defined" auch die Bulk-, Absorptions- und Erhaltungseinstellungen, die ebenfalls angepasst werden können.
- NMEA2000-Instanzen werden verwendet, um zwischen mehreren Überwachungsquellen zu unterscheiden**. PGN**s sind Identifikatoren für nachfolgende Angaben. Eine Übersicht über die unterstützten **PGN**s finden Sie auf Seite [30.](#page-29-0)
- 9. Drücken Sie auf **OK**, um zur Modulmodifikationsansicht zurückzukehren, und drücken Sie auf die Taste für die **Alarm/Switch Settings**.
- 10. Wählen Sie die erforderlichen Alarmprioritäten.
- 11. Drücken Sie **OK.**
- 12. Option: Drücken Sie auf die Registerkarte **Circuits**, um einen neuen Schaltkreis (unten links) **Add**. Beispielsweise einen Schalter zum Stoppen des Ladevorgangs, der den Mac Plus ausschaltet, wenn ein Batterieladegerät aktiviert wird.
	- Input/Throws -Schalterkonfigurationen sind Standby, Bulk, Absorption, Float oder Alarm.
	- Mögliche **State** (circuit load configuration) sind **On, Off, Bulk, Absorption oder Float**.
- 13. Klicken Sie auf OK, um das Circuit Load Configuration zu schließen.

# <span id="page-26-0"></span>**11. Problemlösung**

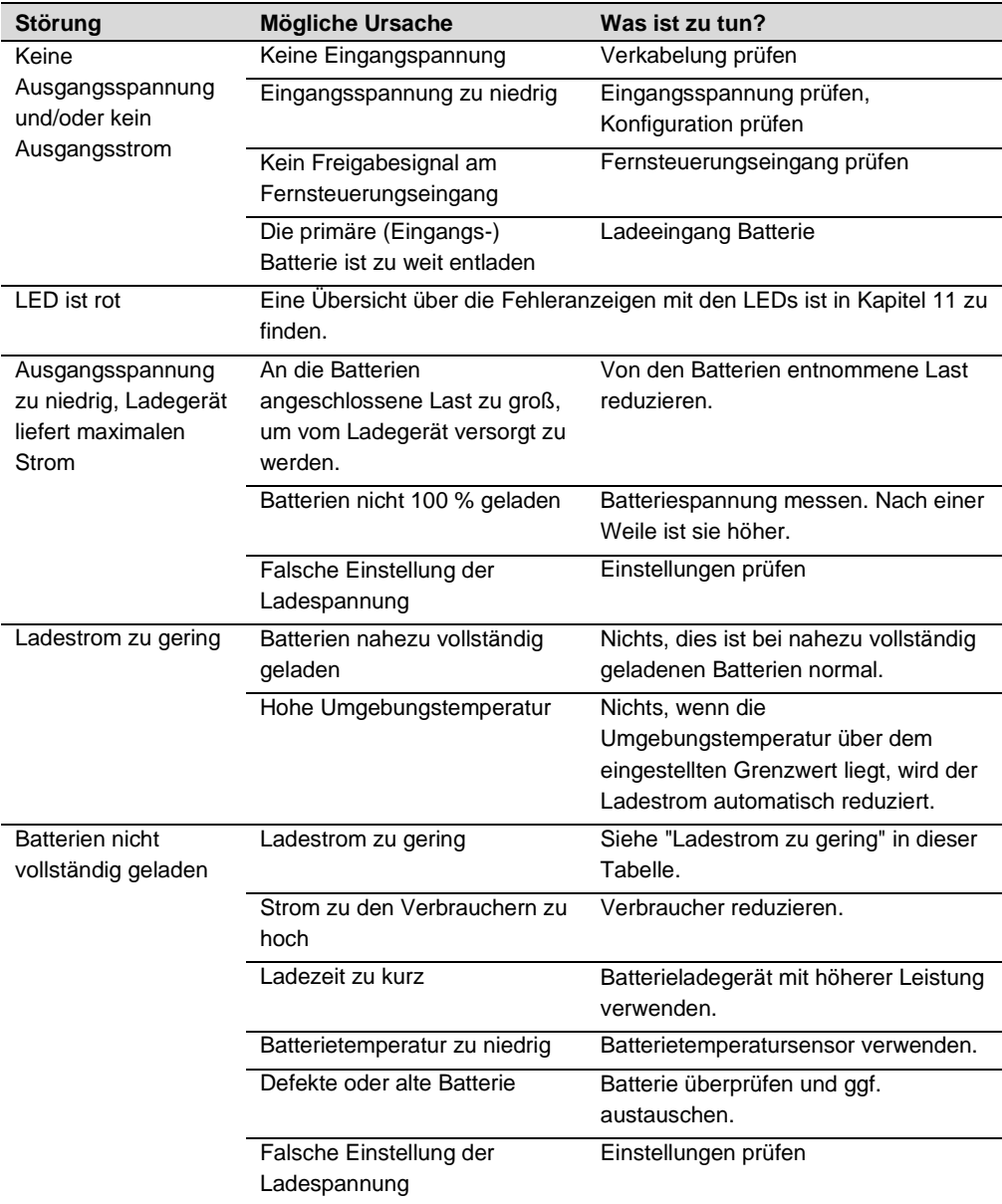

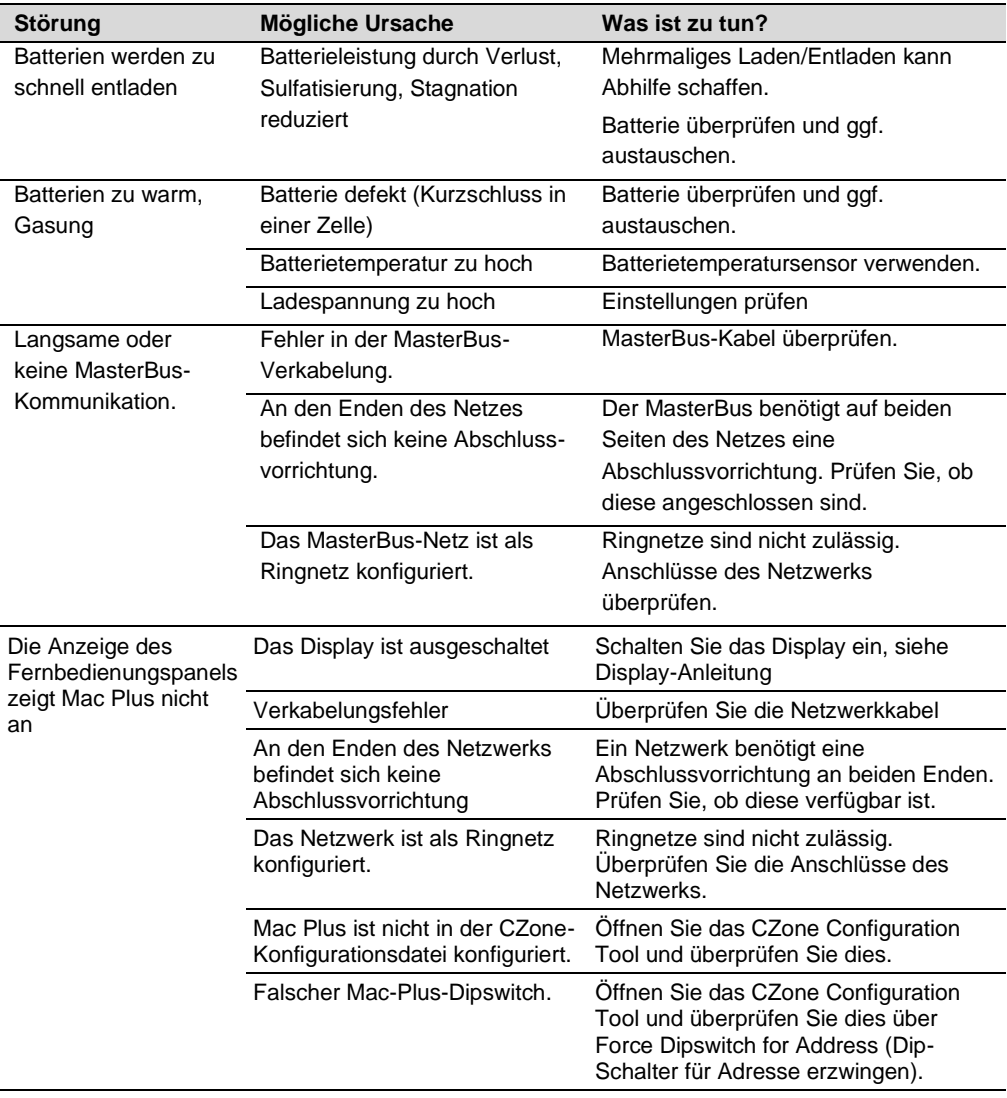

# <span id="page-28-0"></span>**12. Technische Daten**

# <span id="page-28-1"></span>**Technische Spezifikationen**

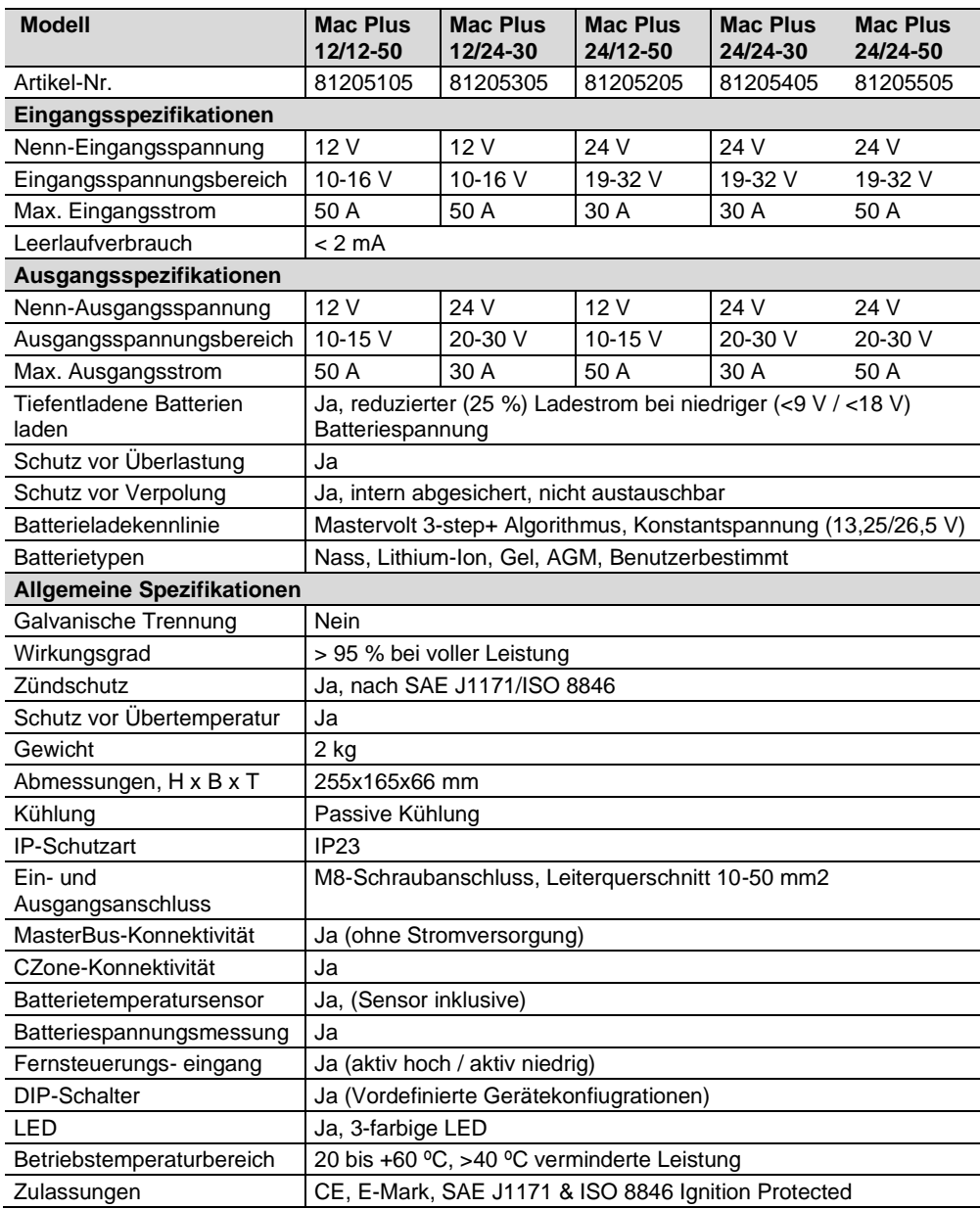

#### <span id="page-29-0"></span>**CZone-Spezifikationen**

LEN (Load Equivalence Number): 0

PGNs (Parameter Group Numbers):

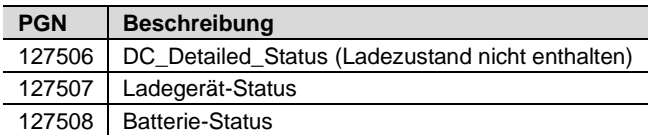

#### <span id="page-29-1"></span>**Batterie-Einstellungen**

**Hinweis:** Die folgenden Ladungsdaten basieren auf den Batterien von Mastervolt. Die Spezifikationen der Chemie können je nach Hersteller variieren. Wenn Sie Batterien eines anderen Herstellers anschließen, stellen Sie sicher, dass die Empfehlungen des Herstellers eingehalten werden. Individuelle Anpassungen sind nur möglich, wenn in der Konfiguration der Batterietyp "Benutzerbestimmt" ausgewählt wird.

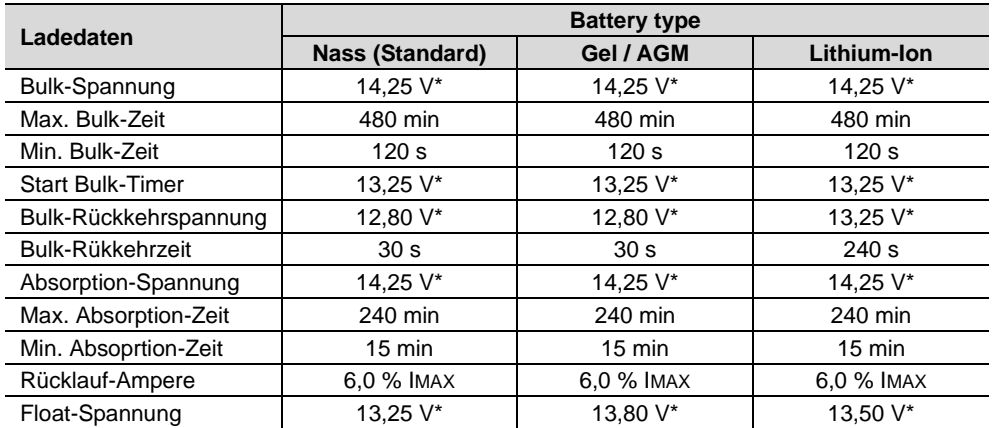

*\* Multiplizieren Sie bei einem 24-V-Batterieladegerät die Spannungen mit zwei.*

#### <span id="page-30-0"></span>**Charakteristika**

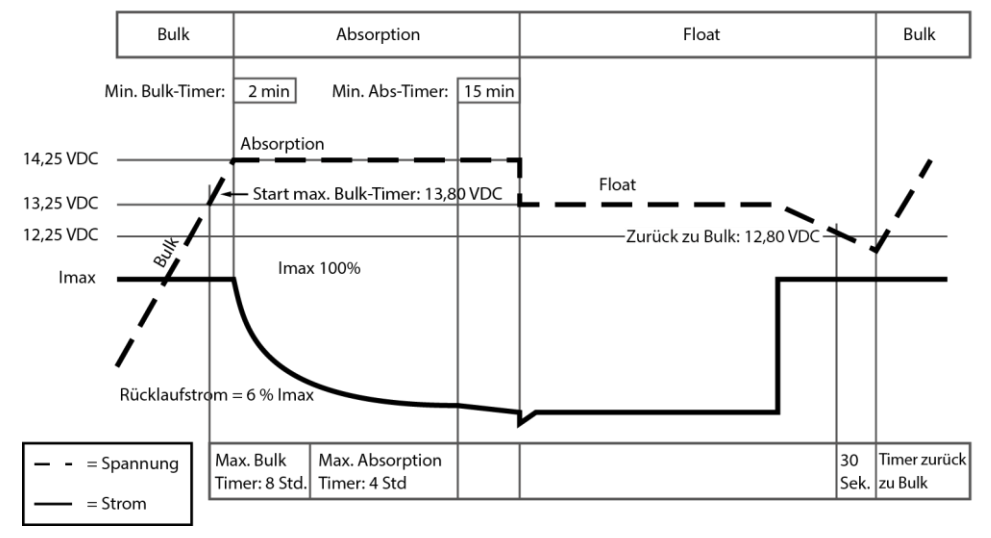

*Typische Ladekennlinie (bei 25 °C). Bei einem 24-V-Ladegerät multiplizieren Sie die Spannungen mit zwei.*

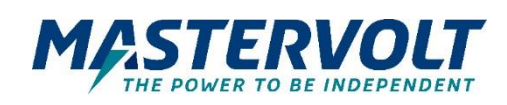

# **Europa, Naher Osten & Afrika Technischer Support** T: +31 (0) 20 34 22 100 E: ts.emea@OneASG,com **Standort & Lieferadresse** Navico Group EMEA Snijdersbergweg 93 1105 AN Amsterdam The Netherlands

# **Technischer Support** T: +1 262 293 0600 / 800 307 6702 E: tech.mastervolt@OneASG.com **Standort & Lieferadresse** Navico Group US N85 W12545 Westbrook Crossing Menomonee Falls, WI 53051 United States

**Nordamerika & Karibik**

#### **Asien-Pazifik**

**Technischer Support**  $T: +6494157261$ E: technical.apac@OneASG.com **Standort & Lieferadresse** Navico Group APAC 42 Apollo Drive Rosedale, Auckland 0632 New Zealand

*Dokumentversion: 10000021388/00 (August 23) Copyright © 2023 Navico Group. Alle Rechte vorbehalten.*